## **Once you have received your YCCC email and password you can log into the college portal by following these steps:**

- **1.** Go to https://my.yccc.edu/ics.
- **2.** Click the login button in the upper right-hand corner.

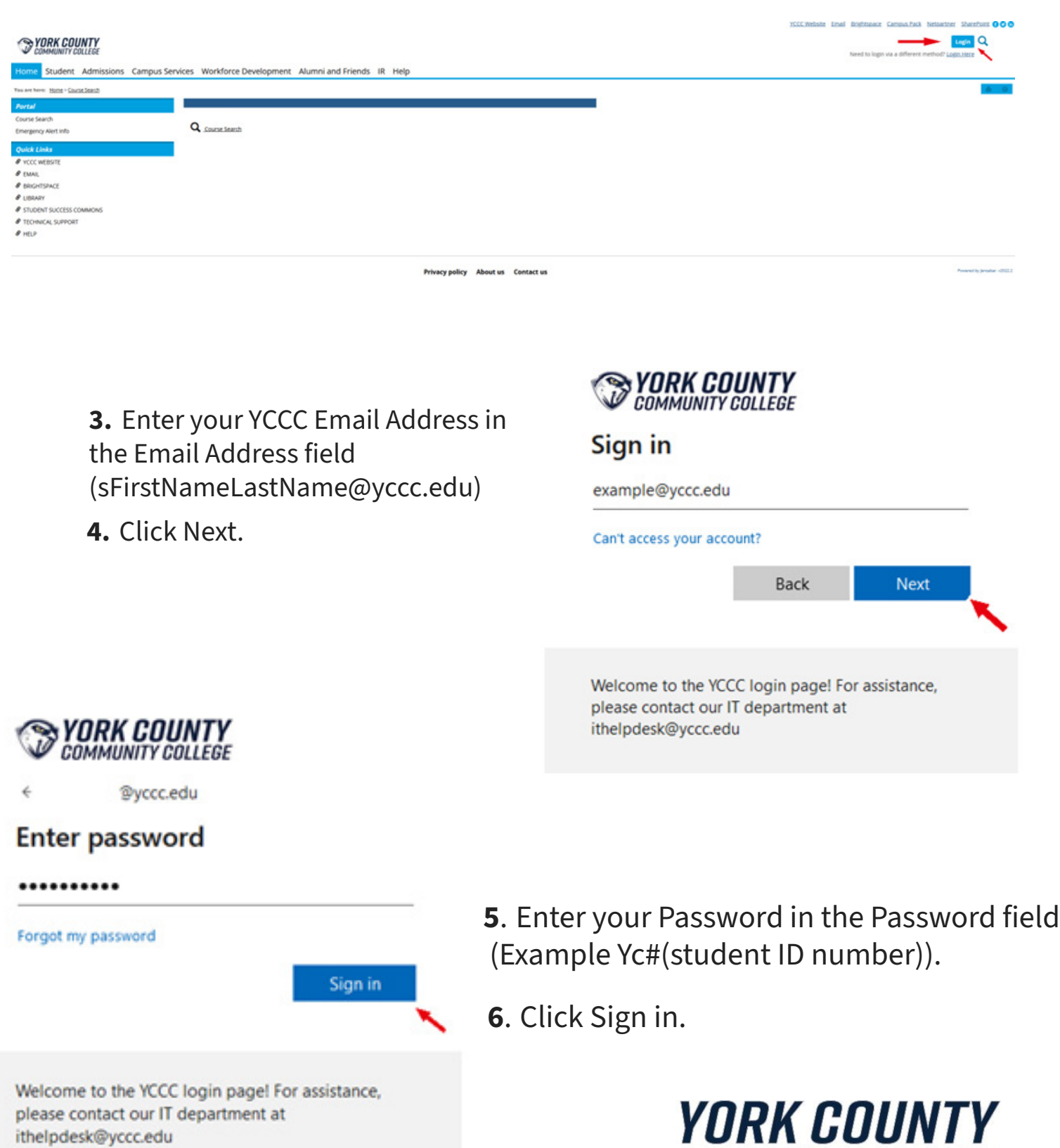

**COMMUNITY COLLEGE** 

## **Instructions Continued . . .**

**7.** You will be prompted to enter a phone number so you can receive either a verification code or phone call to confirm your identity. Please note you will use this authentication method whenever you log into a new computer or device to ensure it is you trying to access your account.

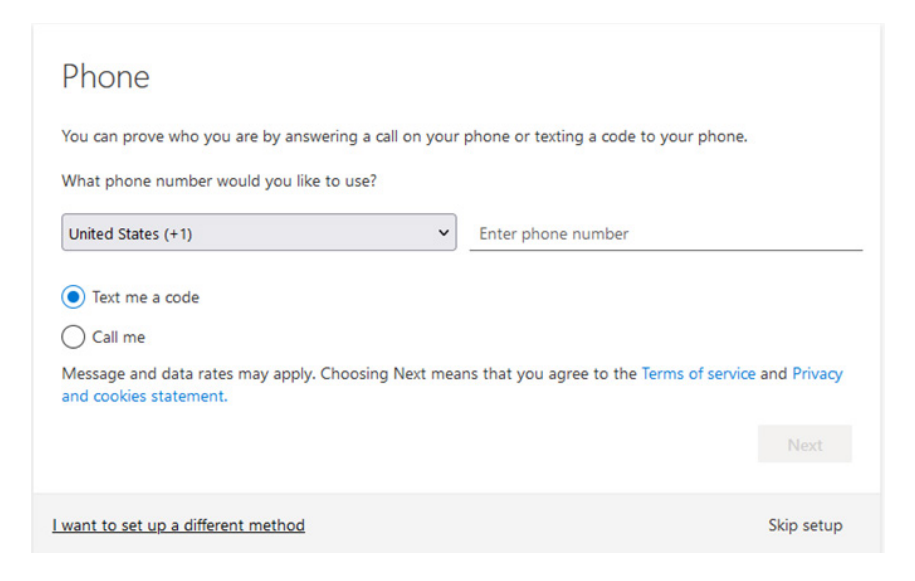

**8.** Once you've completed your authentication you will be taken to the YCCC portal where you will be able to access a variety of links from email to BrightSpace to financial aid information.

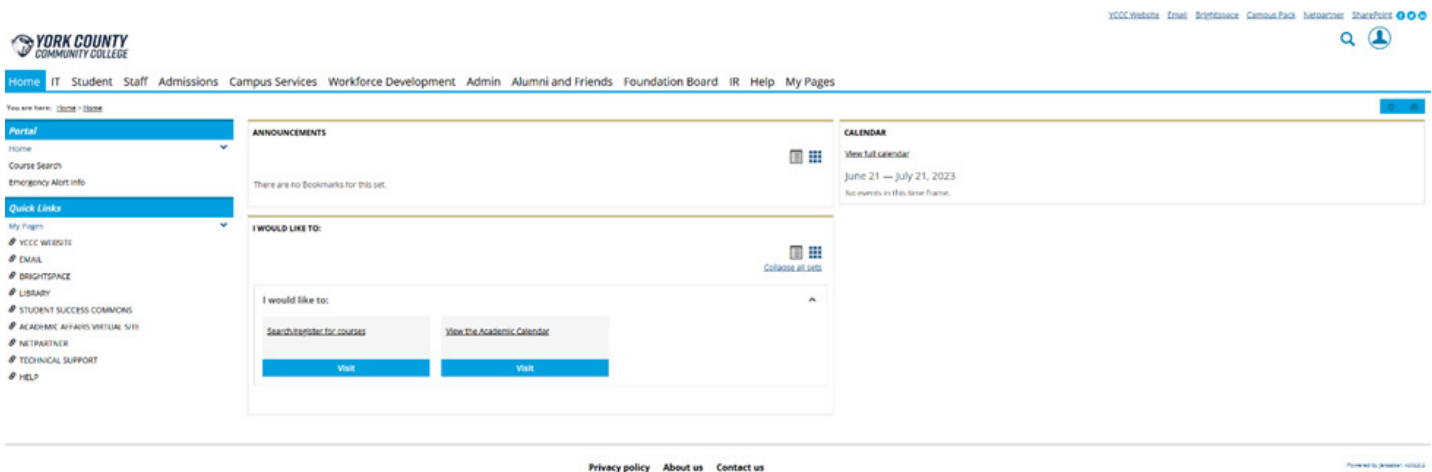

If you have any difficulties accessing your account, please contact IT Support at ithelpdesk@yccc.edu or via phone at 1-207-216-4455.

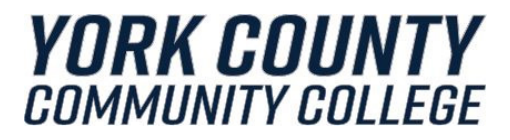